# **Vláknové programování část V**

#### **Lukáš Hejmánek, Petr Holub**

**{xhejtman,hopet}@ics.muni.cz**

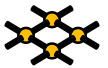

Laboratoř pokročilých síťových technologií

PV192 2014–03–25

 $1\Box$  $\rightarrow$   $\bigcirc$   $\alpha$   $\bigcirc$   $\rightarrow$   $\bigcirc$   $\alpha$ 

# Přehled přednášky

#### [Vlákna a GUI](#page-2-0)

[OpenGL](#page-28-0)

 $10100$ 2/36

# Vlákna a GUI

- GUI jsou obecně řízená událostmi
	- asynchronní vznik události
	- obvykle se jedno vlákno stará o obsluhu událostí "event loop"

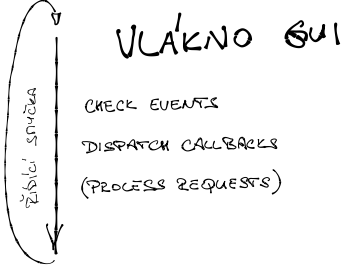

- <span id="page-2-0"></span>● Problémy událostmi řízeného modelu GUI
	- ◾ problém předávání změn z jiných vláken
	- ◾ problém s dlouho běžícími úlohami obsluhujícími událost

# Vlákna a GUI

- Možnosti synchronizace mezi vlákny a GUI
	- 1. thread-safe/multi-thread GUI
		- ◆ nepoužívá se
		- ◆ Graham Hamilton: Multithreaded toolkits: A failed dream?
			- **[http://weblogs.java.net/blog/kgh/archive/2004/10/multithreaded\\_t.html](http://weblogs.java.net/blog/kgh/archive/2004/10/multithreaded_t.html)**
	- 2. explicitní zamykání
		- ◆ např. Gtk s použitím Gdk zámků
	- 3. předávání práce GUI vláknu
		- ◆ Java SWING, QT, GtkAda Contributions

# Explicitní zamykání s GUI

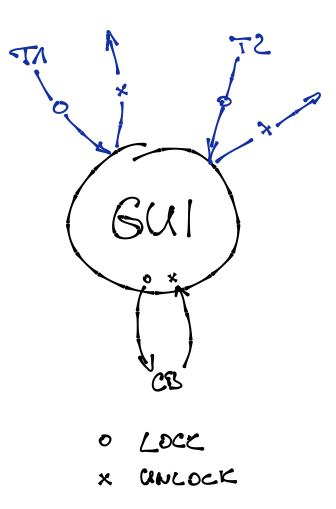

# Explicitní zamykání s GUI

#### • Strategie

- 1. před startem GUI inicializuji zamykání
- 2. před startem smyčky obsluhy událostí získám zámek
- 3. smyčka obsluhy událostí zámek periodicky pouští
- 4. jiné vlákno, pokud chce kreslit, musí získat zámek a po dokončení jej pustit
- Problémy
	- ◾ ověření, že při všech aktualizacích GUI získávám zámek
	- ◾ ověření, že po všech aktualizacích GUI pouštím zámek
	- ověření, že u callbacků nezískávám a nepouštím zámky

- $\bullet$  Ada binding pro Gtk+, Glib a Gdk
	- prakticky kompletní wrapper z pohledu Gtk+
	- může spolupracovat s tasky
	- $\blacksquare$  2.14 stabilní, 2.18 v CVS
- Dostupné pro Windows, Linux, MacOS X
- **<http://libre.adacore.com/libre/tools/gtkada/>**

- Inicializace
- Vytvoření smyčky událostí
	- držení zámku v době startu

```
1 Gtk.Main.Set_Locale;
    Gdk.Threads.G_Init;
3 Gdk.Threads.Init;
    Gtk.Main.Init;
5 Init_GUI;
    Gdk.Threads.Enter;
7 Gtk.Main.Main;
    Gdk.Threads.Leave;
9 return;
```
- Modifikace z jiného vlákna
- Zámek pro modifikace

```
task body Counter is
2 begin
       Main_Loop :
4 loop
          Counter_Monitor.Wait_For_Start;
6 -- because the main thread is waiting for us on termination
          -- we can touch Gtk objects until we signal termination; beware of ogr
8 -- more appropriate is exiting early
          exit Main_Loop when Counter_Monitor.Check_If_Quit;
10 Gdk.Threads.Enter;
          -- Ada95 syntax
12 Gtk.Button.Set_Label (Global_Window.all.Run_Button, -" Stop ");
          Gdk.Threads.Leave;
14 Counter_Loop :
          for I in 0 .. 1000 loop
16 exit Main Loop when Counter Monitor. Check If Ouit;
            if Counter_Monitor.Check_If_Stop then
18 exit Counter Loop;
            end if;
20 Gdk.Threads.Enter;
            Gtk.Label.Set Label (Global Window.all.Counter Label, -(Integer'Imag
22 Gdk.Threads.Leave;
            delay 1.0;
24 end loop Counter_Loop;
```
- Modifikace z jiného vlákna
- Zámek pro modifikace

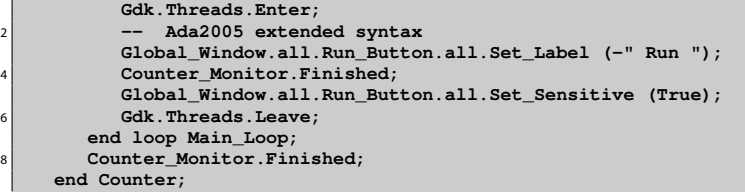

## GtkAda

```
procedure Quit is
2 begin
       Counter_Monitor.Quit;
4 -- BEWARE OF OGRES! May deadlock if lock is not given up!
       Gdk.Threads.Leave;
6 Counter_Monitor.Wait_Until_Finished;
       Gdk.Threads.Enter;
8 Destroy (Global Window);
       Gtk.Main.Main_Quit;
10 end Quit;
12 procedure On_Quit_Button_Clicked
       (Button : access Gtk.Button.Gtk_Button_Record'Class)
14 is
    begin
16 pragma Unreferenced (Button);
       Quit;
18 end On Quit Button Clicked;
```
## GtkAda

```
1 procedure On Run Button Clicked
       (Button : access Gtk.Button.Gtk_Button_Record'Class)
3 is
    begin
5 if Counter_Monitor.Check_If_Running then
          Button.all.Set_Sensitive (False);
7 Counter_Monitor.Stop;
       else
9 Counter_Monitor.Start;
       end if;
11 end On_Run_Button_Clicked;
```
## GtkAda

```
1 Button_Callback.Connect
         (Global_Window.all.Quit_Button,
3 "clicked",
          Button Callback.To Marshaller (On Ouit Button Clicked'Access),
5 False);
       -- XXX: window delete event should be also handled, but for simplicity
7 -- reasons, it is ommitted.
9 Button_Callback.Connect
         (Global_Window.all.Run_Button,
11 "clicked",
          Button_Callback.To_Marshaller (On_Run_Button_Clicked'Access),
13 False);
```
# GtkAda

● Synchronizace mezi GUI vláknem a počítacím vláknem

```
protected Counter_Monitor is
2 procedure Start;
       entry Wait_For_Start;
4 procedure Stop;
       function Check_If_Stop return Boolean;
6 procedure Quit;
       function Check_If_Quit return Boolean;
8 procedure Finished;
       function Check_If_Running return Boolean;
10 entry Wait_Until_Finished;
    private
12 Should Start : Boolean := False:
       Should_Stop : Boolean := False;
14 Should Quit : Boolean := False;
       Is_Running : Boolean := False;
16 end Counter Monitor;
```
# GtkAda

● Synchronizace mezi GUI vláknem a počítacím vláknem

```
1 protected body Counter_Monitor is
       procedure Start is
3 begin
          Should_Start := True;
5 end Start;
7 entry Wait_For_Start
         when Should_Start or Should_Quit is
9 begin
          Should_Start := False;
11 Should Stop := False;
          -- don't touch Should_Quit, so that it's persistant
13 Is_Running := True;
       end Wait_For_Start;
```
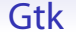

## **[http://www.gnu.org/software/guile-gnome/docs/gdk/](http://www.gnu.org/software/guile-gnome/docs/gdk/html/Threads.html) [html/Threads.html](http://www.gnu.org/software/guile-gnome/docs/gdk/html/Threads.html)**

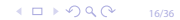

# Asynchronní předávání do GUI

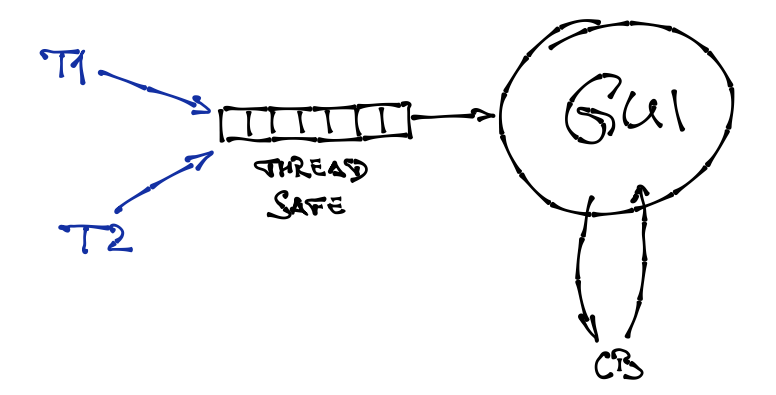

# Asynchronní předávání do GUI

- Strategie
	- 1. vytvoříme smyčku obsluhy událostí GUI, která volá přímo jednotlivé callbacky
	- 2. vlákno, které chce aktualizovat GUI předá práci GUI smyčce
	- 3. do vlákna zpracovávajícího události můžeme zasílat blokujícím (**Request**) nebo neblokujícím (**Send**) způsobem
- Problémy
	- ◾ ověření, že při všech aktualizacích GUI používáme předání práce GUI vláknu

# GtkAda a Gtk.Main.Router

#### ● GtkAda Contributions:

**[http://www.dmitry-kazakov.de/ada/gtkada\\_](http://www.dmitry-kazakov.de/ada/gtkada_contributions.htm) [contributions.htm](http://www.dmitry-kazakov.de/ada/gtkada_contributions.htm)**

- Inicializace
- Vytvoření smyčky událostí
	- není třeba podpora vláken z Gdk

```
Gtk.Main.Set_Locale;
2 Gtk.Main.Init;
    Gtk.Main.Router.Init;
    4 Init_GUI;
    Gtk.Main.Main;
6 return;
```
# GtkAda a Gtk.Main.Router

#### ● Zasílání z vlákna o smyčky událostí

```
1 task body Counter is
    begin
3 Main_Loop :
       loop
5 Counter Monitor.Wait For Start;
          -- if we don't exit here when appropriate, the application would
7 -- deadlock: the GUI task callback is waiting for us while we're
          -- synchronously calling modification of the GUI
9 exit Main_Loop when Counter_Monitor.Check_If_Quit;
          Gtk.Main.Router.Request (+Update_GUI_Button_Start'Access);
11 Counter_Loop :
          for I in 0 .. 1000 loop
13 exit Main_Loop when Counter_Monitor.Check_If_Quit;
            if Counter_Monitor.Check_If_Stop then
15 exit Counter Loop;
            end if;
```
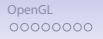

# GtkAda a Gtk.Main.Router

#### ● Zasílání z vlákna o smyčky událostí

```
declare
<sup>2</sup> Label : aliased Unbounded_String := To_Unbounded_String (Integer'
            begin
4 Update_GUI_Label_Callback.Request (Update_GUI_Label'Access, Label'Access);
            end;
6 delay 1.0;
          end loop Counter_Loop;
8 declare
            NR : aliased Null_Record;
10 begin
            -- this goes asynchronously
12 Update_GUI_Button_End_Handler.Send (Update_GUI_Button_End'Access, NR
          end;
14 Counter Monitor.Finished:
       end loop Main_Loop;
16 Counter Monitor.Finished;
    end Counter;
```
# GtkAda a Gtk.Main.Router

- Registrace volání
	- generika
	- ◾ komplikované kvůli typům

```
1 procedure Update_GUI_Button_Start is
     begin
3 Gtk.Button.Set_Label (Global_Window.all.Run_Button, -" Stop ");
     end Update_GUI_Button_Start;
5
     type Null_Record is null record;
7 procedure Update_GUI_Button_End (NR : in out Null_Record) is
       pragma Unreferenced (NR);
9 begin
           Global_Window.all.Run_Button.all.Set_Label (-" Run ");
11 Global_Window.all.Run_Button.all.Set_Sensitive (True);
     end Update_GUI_Button_End;
13
     procedure Update_GUI_Label (Label_Access : access Unbounded_String) is
15 begin
        Gtk.Label.Set_Label (Global_Window.all.Counter_Label, -To_String (Label_Access.all));
17 end Update_GUI_Label;
```
# GtkAda a Gtk.Main.Router

```
• Registrace volání
```
- $q$ enerika
- ◾ komplikované kvůli typům

```
1 -- this is ugly
    type Local_Callback is access procedure;
3 function "+" is
       new Ada.Unchecked_Conversion (Local_Callback, Gtk.Main.Router.Gtk_Callback);
5
    -- this is better
7 package Update GUI Label Callback is new Gtk.Main.Router.Generic Callback Req
9 package Update_GUI_Button_End_Handler is new Gtk.Main.Router.Generic_Message
```
# Java SWING

- Multiplatformní GUI v Javě
- SWING single-thread rule
	- ◾ všechny prvky mohou být vytvářeny, měněny a dotazovány pouze z vlákna obsluhujícího události
	- ◾ **SwingUtilities.isEventDispatchThread** kontrola, zda jsme ve vlákně obsluhující události
	- ◾ **SwingUtilities.invokeLater** předávání **Runnable** do vlákna obsluhujícího události
	- ◾ **SwingUtilities.invokeAndWait** předávání **Runnable** do vlákna obsluhujícího události a zablokuje se do dokončení akce
	- callbacky se řeší pomocí akcí action listener z vlákna obsluhujícího události
	- dlouho běžící callbacky je možno odštípnout do nového vlákna (přímo nebo přes Executory)

## Java SWING

● Inicializace

```
1 public class JavaGUI {
3 public static void main(String[] args) {
         CounterDialog dialog = new CounterDialog();
5 dialog.setSize(400,300);
         dialog.setVisible(true);
7 }
9 }
```
# Java SWING

 $\bullet$  Předávání vláknu událostí SWINGu

```
@Override
2 public void run() {
        for (int i = 0; i <= 1000; i++) {
4 if (shouldShutdown.get()) {
               break;
6 }
            final String labelText = String.valueOf(i);
8 javax.swing.SwingUtilities.invokeLater(new Runnable() {
               public void run() {
10 counterLabel.setText(labelText);
               }
12 });
           try {
14 Thread.sleep(1000);
             } catch (InterruptedException ignored) {
16 }
        }
18 runButton.setText("Run");
        runButton.setEnabled(true);
20 }
```
# Java SWING

```
1 buttonRun.addActionListener(new ActionListener() {
           public void actionPerformed(ActionEvent e) {
3 onRun();
            }
5 });
```

```
private void onRun() {
2 if (!isRunning.get()) {
            buttonRun.setText("Stop");
            isRunning.set(true);
            if (counterThread != null) {
6 try {
                   counterThread.join();
8 } catch (InterruptedException ignored) {
               }
10 }
            counterThread = new CounterThread(counterLabel, buttonRun);
12 counterThread.start();
         } else {
14 buttonRun.setEnabled(false);
            counterThread.requestShutdown();
16 counterThread.interrupt();
            isRunning.set(false);
18 }
     }
```
#### **<http://doc.trolltech.com/4.7/threads.html>**

- rozlišování reentrant vs. thread-safe
- **QThread** reprezentuje vlákno
- **QObject** je reentrantní, stejně jako řada odvozených tříd
- avšak odvozené GUI třídy **QWidget** reentrantní nejsou!
	- ◾ použití pouze z hlavního vlákna
- per-thread event loop
	- ◾ pro třídy jako **QTimer**, **QTcpSocket** ne pro GUI

# OpenGL

- Průmyslový standard specifikující multiplatformní rozhraní pro tvorbu aplikací počítačové grafiky
- Existuje v řadě verzí od 1.0 po poslední 4.0
- $\bullet$  Aplikace využívající OpenGL je schopna  $\pm$ běžet na různém HW
	- ◾ OpenGL podporuje různá rozšíření, která spolu se změnami verzí zhoršují poratabilitu
	- ◾ Aplikace musí umět detekovat co daná platforma nabízí
- <span id="page-28-0"></span>● Rasterizaci objektů provádí obvykle HW, existují ale i SW razterizátory (Mesa)

0000000

# OpenGL pipeline

- OpenGL funkce jsou asynchronní
- OpenGL je stavová
- Návrh scény provádíme:

```
glBegin( GL_POLYGON ); /* Begin issuing a polygon */
2 glColor3f( 0, 1, 0 ); /* Set the current color to green */
 glVertex3f( -1, -1, 0 ); /* Issue a vertex */
4 glVertex3f( -1, 1, 0 ); /* Issue a vertex */
 glVertex3f( 1, 1, 0 ); /* Issue a vertex */
6 glVertex3f( 1, -1, 0 ); /* Issue a vertex */
                            glEnd(); /* Finish issuing the polygon */
```
• Problematické při použití vláken

# OpenGL kontext

- Kontex OpenGL není zachycen OpenGL specifikací, je tedy implementačně závislý
- Kontex uchovává stav a další informace pro rasterizér
- Existují rozšíření OpenGL pro manipulaci s kontexty
	- ◾ WGL **wglCreateContext**, **wglMakeCurrent**, **wglDeleteContext**
	- ◾ GLX **glXCreateNewContext**, **glXMakeCurrent**, **glXDestroyContext**
	- Pozor na použití glXDestroyContext OpenGL je asynchronní!
- Pouze jeden kontext může být aktivní v rámci 1 vlákna
- Kontext je často uložen v TLS

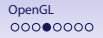

# OpenGL kontext a vlákna

- S implicitním kontextem
	- OpenGL na MacOS dovoluje přistup k GL funkcím z více vláken
	- Windows ohlásí resource busy
	- ◾ Linux (s Nvidia drivery) končí segmentation fault
	- ◾ Obecně je u vláken s implicitním kontextem problém, že kontext má právě master vlákno
- Práce s OpenGL z více vláken z výkonnostních důvodů
	- **využití Pixel Buffer Objects (PBO) a asynchronních přenosů**
	- ◾ **[http://www.seas.upenn.edu/~pcozzi/OpenGLInsights/](http://www.seas.upenn.edu/~pcozzi/OpenGLInsights/OpenGLInsights-AsynchronousBufferTransfers.pdf) [OpenGLInsights-AsynchronousBufferTransfers.pdf](http://www.seas.upenn.edu/~pcozzi/OpenGLInsights/OpenGLInsights-AsynchronousBufferTransfers.pdf)**

## OpenGL kontext pro Windows

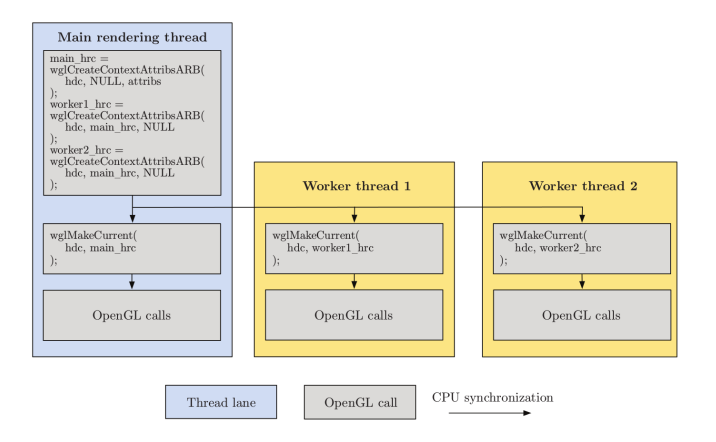

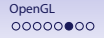

## OpenGL kontext pro Linux

```
1 void *
  foo(void *ctx)
3 {
          GLXContext mainCtx = (GLXContext) ctx;
5
          GLXContext myCtx = glXCreateContext(dpy, vi, mainCtx, GL_TRUE);
7
          glXMakeCurrent (dpy, win, ctx);
9
          glClearColor (sl/6.0, sl/6.0, 1, 1);
11 glClear (GL_COLOR_BUFFER_BIT);
          glXSwapBuffers (dpy, win);
13 glFlush();
          XFlush(dpy);
15 }
```
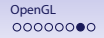

# OpenGL kontext pro Linux

```
int
2 main()
  {
          4 [...]
          GLXContext ctx = glXCreateContext(dpy, vi, 0, GL_TRUE);
6
          glXMakeCurrent (dpy, win, ctx);
8
         pthread_create(&t1, NULL, foo, ctx);
10 pthread_create(&t2, NULL, foo, ctx);
         pthread_create(&t3, NULL, foo, ctx);
12
         pthread_join(t1, NULL);
14 pthread_join(t2, NULL);
         pthread_join(t3, NULL);
16
          ctx = glXGetCurrentContext();
18 glXDestroyContext(dpy, ctx);
  }
```
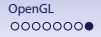

# OpenGL kontext a vlákna

- Alternativní změna kontextu na jiné než master vlákno
	- ◾ Při použití **libSDL** triviálně tak, že zavoláme **SDL\_init()** z ne-master vlákne, o zbytek se postará **libSDL**
	- ◾ Implicitní kontext vytváří GLX rozšíření Xserveru samo o sobě
	- Jediná cesta pro GLX je reload GLX z vlákna, které má kreslit
	- ◾ Návod lze najít např. ve zdrojových kódech **libSDL src/video/x11/SDL\_x11gl.c**